# 惑星のシミュレーション ~Excel で行う熱伝導~

環境情報教育課程 環境教育コース 金光研究室 215622 溝神 啓太

### 1.はじめに

地学領域で扱う内容は基本的に空間的、時間的なスケールが大きく、理解しにくいものが多い。 そのため、地学領域においては特にモデル実験などの学習内容を視覚化して確認できる教材が大 切であるといわれている。また、理科教育において地学分野は、ほとんどの生徒が中学校までし か学習する機会がない。そのため、中学校の理科教育においては、今後も地学に興味関心を持ち 続けられるように基礎的な内容に加えて発展的な内容を扱うことが望ましいといえる。そこで今 回、前述の二つの要素を兼ね備えた「地学的なモデルの開発」を目指す。そのため、本研究では Excel を活用し、誰もが個人で扱えるシミュレーションを考案してみる。

#### 2.Excel について

本研究室では、現在までに Microsoft Visual Basic(以下 VB)を活用したシミュレーションの 研究は行われてきた。しかし VB は比較的簡単とはいえプログラミング言語なため、シミュレー ションの使用自体は誰でもできるが、作成や編集はプログラミングの知識がないと行えない。今 回目指すものは、誰でも編集できるものであるため、VB ではなく Microsoft Office Excel 2010

(以下 Excel)を使用したシミュレーションにすることにした。Excel は表計算ソフトであるが、 関数計算機能やマクロ機能が搭載されているため簡易的なシミュレーションも行うことができる。

そして Excel はほとんどの PC に搭載されていると言えるく らい普及しており、また LibreOffice 等の無料で互換 性があるソフトが存在するた め、コストをかけずに導入す ることができる LibreOffice は Windows 以外でも動作する ので、Mac や Linux 系の PC で もシミュレーションを行うこ

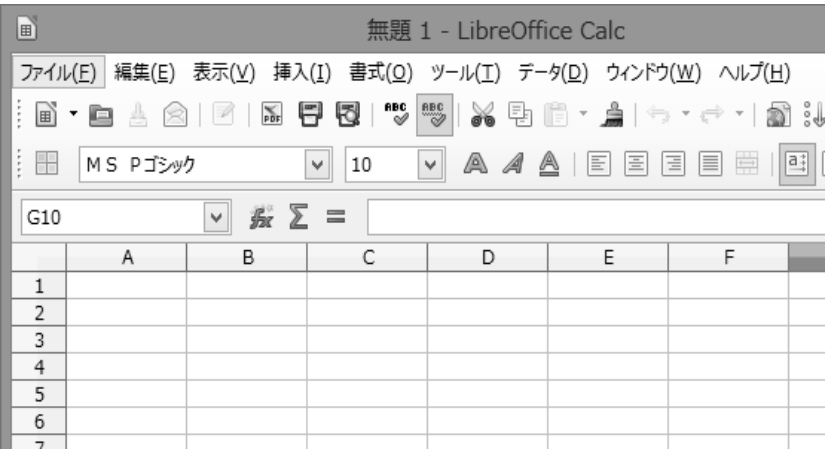

とが可能となる。 ―Excel に対応する LibreOffice の表計算ソフト Calc―

また、Excel ではセルに情報や式を入れることで処理をするため、シミュレーション内でどの 様な計算が行われているのかというのも把握しやすく、連続して計算を行うマクロさえ用意して おけば、生徒はセルに入れる情報や式を変えるだけで様々なシミュレーションを行えるようにな る。

この様に、Excel は複雑なシミュレーションを行うことは難しいが、簡単にシミュレーション を作成・実行できるという利点を持っているため、本研究で使用するソフトとして最適であると 判断した。

#### 3.シミュレーションの概要

本研究では、Excel を使い、熱伝導のシミュレーションを行う。

物質が熱を帯び、そしてその熱が伝わることで熱伝導が発生し、熱の移動が起こる。また、熱は エネルギーの一種のため高い方から低い方へと移動する。そのため、温度の高い物体と温度の低 い物体が接すると、温度が低い方へと熱が移動していき、最終的には両者が同じ温度になる。物 質によっては熱が伝わりにくいものと伝わりやすいものがある。この熱の伝わりやすさを熱伝導 率という。この熱の伝わりやすさを熱伝導率といいλで示される。熱容量をとすると、熱伝導 方程式はこのようになる。

$$
C_v \frac{\partial T}{\partial t} = -\frac{\partial}{\partial x} \left( -\frac{\partial T}{\partial t} \right) = \lambda \frac{\partial^2 T}{\partial x^2}
$$

一次元において、ある点 i の温度の次の瞬間の温度は i とその前後の点の温度より求められる。 これを熱伝導の差分式にすると

$$
T_{i,t+1} = D \frac{\Delta t}{dx^2} (T_{i-1,t} + T_{i+1,t}) + (1 - 2D \frac{\Delta t}{dx^2}) T_{i,t}
$$

となる。これを Excel で計算できるように変換をする。 このシミュレーションでは E 列と F 列を使って、熱 伝導が起きた前後の瞬間を再現するようにしている。 この様に各点のある瞬間での温度がセルに表示され る。

このシミュレーションはマクロが搭載されており、 「Ctrl キー」と「s キー」を同時に押すと

「E 列の数値を F 列にコピーする」という処理が行わ れる。この処理によって次の瞬間の各点の温度が表示 される。これを繰り返すことで、熱伝導が行われてい る様子をシミュレーションすることができる。

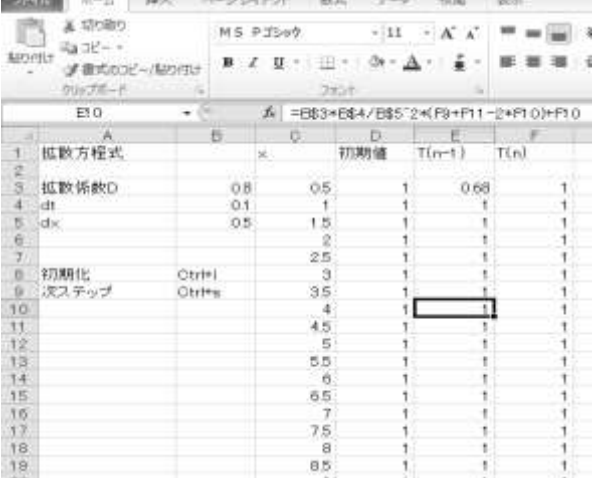

4.シミュレーションの様子

シミュレーションを実行し、それを Excel のグラフ機能の「散布図」で表示した様子が以下で ある。

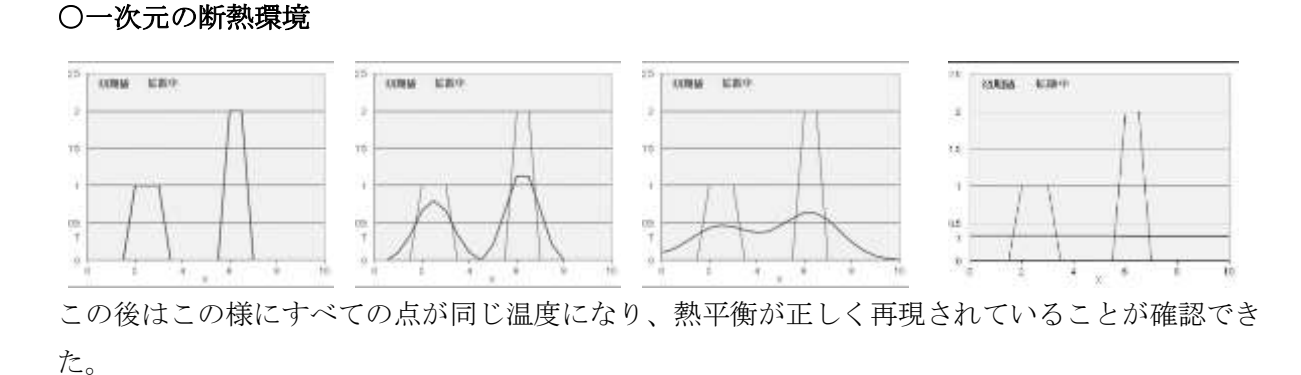

## ○二次元のシミュレーション

次に、二次元環境のシミュレーションを行った。「断熱された部屋にストーブがある。」という 環境を想定してシミュレーションを行った。今回の設定は「室温を5℃に20℃に設定されたス

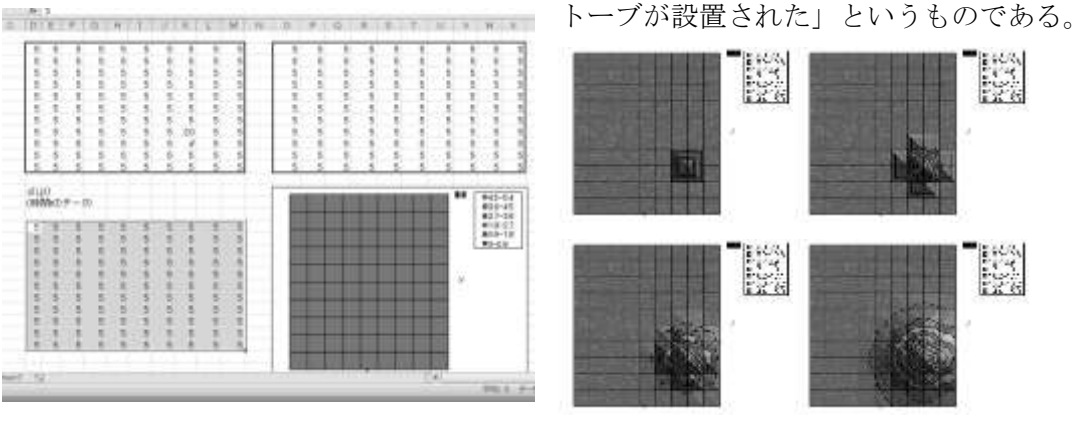

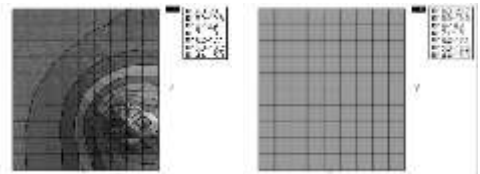

ストーブから熱が広がり、やがて室温は20℃になる ことが再現できた。

本来、部屋が暖まるときは三次元的に熱が広がり、空気 の比重が変わるため上から温まるのだが、処理が複雑に

なり Excel で実行することは困難なった眼今回は天井から眺めた二次元的な視点でのシミュレー ションとなっている。

### ○海洋での熱の移動

先ほどの二次元シミュレーションを巨大化させ、50×50 のセルに太平洋を模して、赤道から極 地への熱の様子を再現してみる。

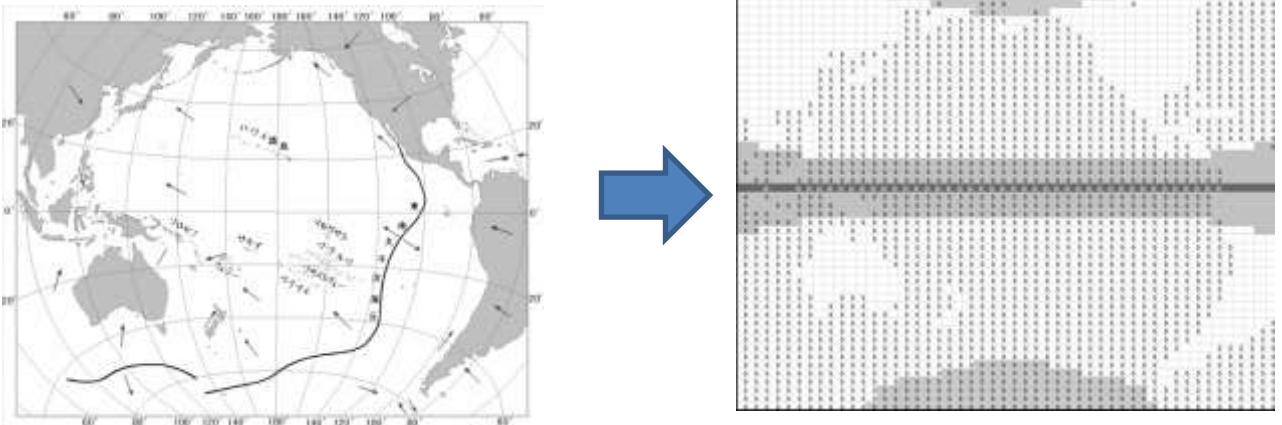

赤道付近の海面温度は 28~30℃であるため、本シミュレーションでは赤道直下を一律30℃とし て、今回は海水の移動などを考えない純粋な熱伝導のみで熱がどのように伝わっていくかのシミ ュレーションを行った。海水のみの熱の伝達を考えるため、先ほどのシミュレーションを元に

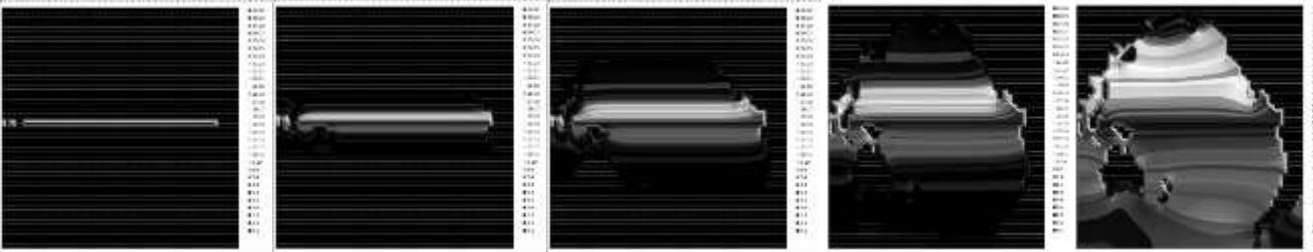

「陸地は断熱された壁である。」という様に設定して行った結果が以上のものである。セル数が大 幅に増えたため処理と熱が移動し切るまでに時間がかかったが最終的に太平洋全体へと熱が伝わ っていく様子が再現された。再現性の確認のために現実の太平洋の平均海水温分布と比べてみて も、比較的現実の海水温に近い温度になっていることがわかる。

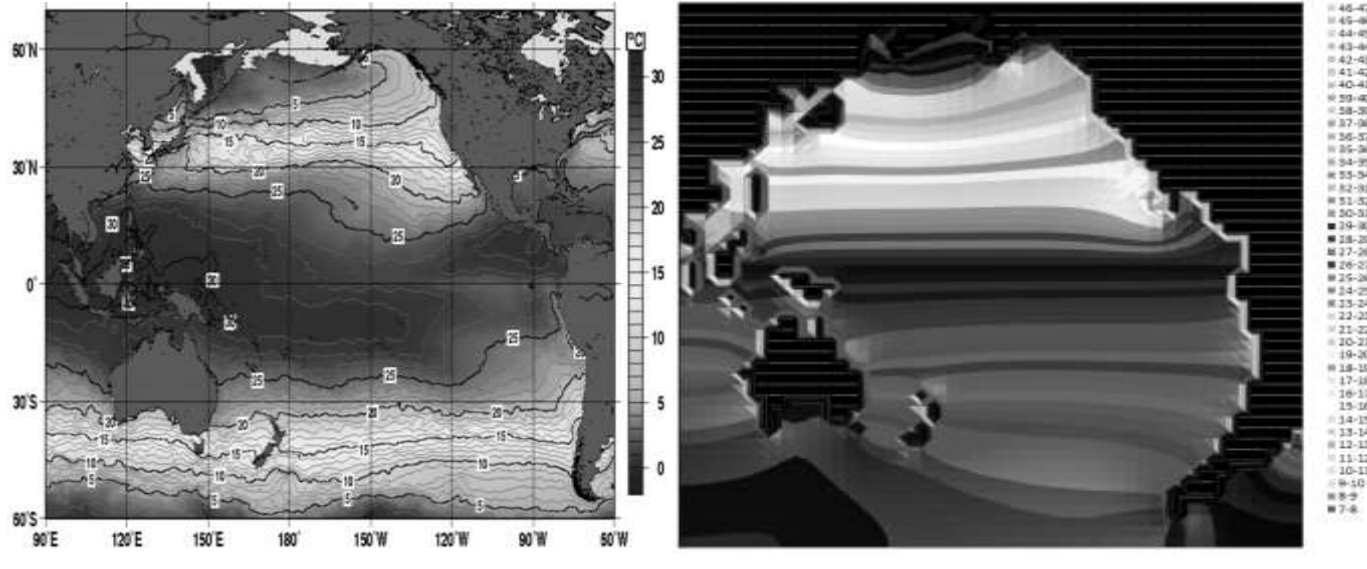

<2012 年 5 月頃の太平洋の海面温度分布<sup>&</sup>gt; <sup>&</sup>lt;シミュレーション結果<sup>&</sup>gt;

このシミュレーションでは海流による海水自体の移動が考慮されていないため、海峡やオース トラリア南西部などには熱が伝わりづらく、誤差は出ている。しかし、大まかには現実の太平洋 に近い状態が再現されてると言える。

# 4.考察

Excel を使用して、簡単なシミュレーションを行うことができた。応用的な使い方のため、シ ミュレーションとして出来ることは限られているが、このシミュレーターは導入する式を変える ことで、簡単な風や水流の流れを同じようにシミュレーションするなど、様々な使い方ができる。 また、例えば太平洋のシミュレーションでは、次の瞬間の熱を求める際に四方ではなく一方から のみ熱を受けるようにすることで海流を再現してみることでの応用が可能だと考えられる。授業 で習った事を確認してみたり、シミュレーションを通して予測を立ててみたりすることも可能に なるだろう。中学生以上ならば、ほとんどの人が Excel を操作したことがあるはずなので、初回 の時に一時間ほど操作方法や、シミュレーションの編集の仕方を教えたり、マニュアルを作成し たりする事で誰でも使いこなせるようになるだろう。

今回作成したようなシミュレーションを自分で実行するだけでなく、自分が気になる事象のシ ミュレーション作成に取り組むことは科学的な思考力を養う力になると考えられる。

今後の課題としては、例えば授業と関連付けられるようなシミュレーションの具体的な活用方 法を探る事だ。授業と関連付けられれば Excel シミュレーションを実用的な教材にすることがで き、実際の教育現場でも活用できる可能性があるからだ。これからも、シミュレーションを身近 なものにできるように、シミュレーション自体やその活用方法の模索を続けていきたい。